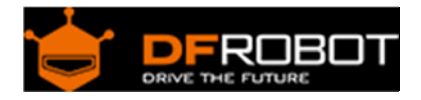

# RGB LED Strip Driver Shield SKU: [DFR0274](https://www.application-datasheet.com/)

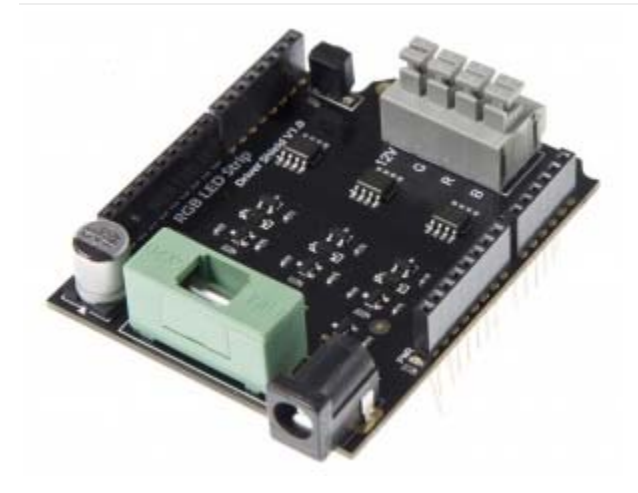

## **Contents**

- 1 Introduction
- 2 Specification
- 3 Pin Out
- 4 Sample Code
	- 4.1 LED Strip driving code 4.2 IR Receiving Code 4.3 IR Remote control Demo

Introduction

The RGB LED Strip Driver Shield allows an Arduino board to drive the RGB LED Strip. Through control the 3 MOSFEET on the board,you can turn the RGB LED ON/OFF,and show colors differently.

You can also control the RGB LED Strip Driver Shield by the IR remote controller.

The RGB LED Strip Driver Shield connects to an Arduino board using long wire-wrap headers which extend through the shield. This keeps the pin layout intact and allows another shield to be stacked on top.

Arduino uses digital PWM pins 9, 10, 11 to control the MOSFEET on the RGB LED Strip Driver Shield. and the digital pin 4 is used to receive the IR signal.These pins cannot be used for general i/o.

The shield have a fuse, it can limit the current.

# Specification

- Supply voltage: <= 12V
- Compatible Uno, Mega, Romeo......
- Compatible with 12V RGB LED Strip
- Maximum power is 72W (2A per way)
- Support IR remote control

Pin Out

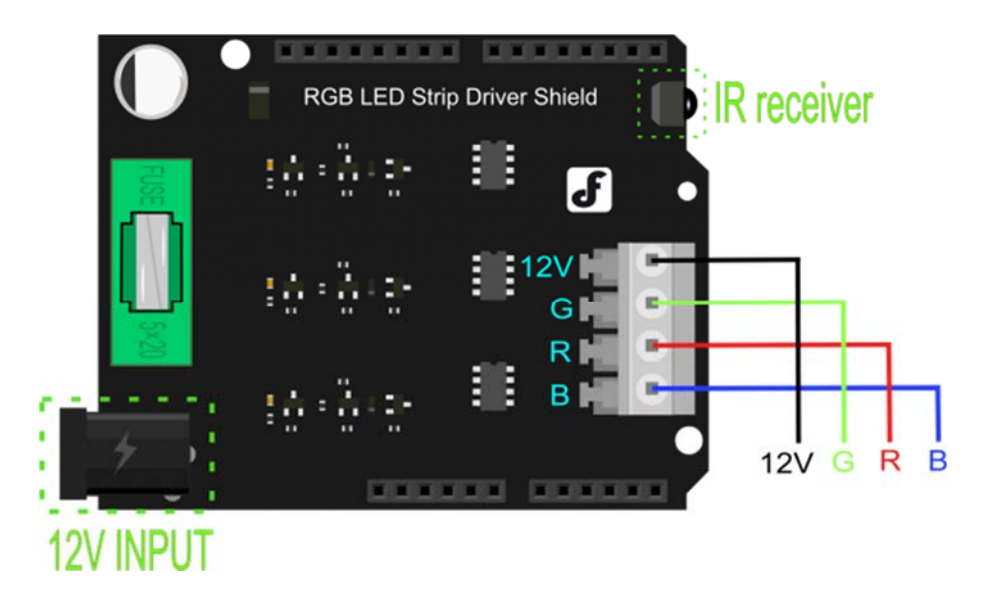

### **Arduino Driving Pins:**

- D9 -> PWM1 (Blue Output control)
- D10 -> PWM2 (Red Output control)
- D11 -> PWM3 (Green Output control)

### **IR Recieving Pin:**

• D4 -> IR data receiving

PS: This feature could be disable by removing the jumper cap on the shield.

#### **Note:**

- 1. Commonly we use the common anode RGB LED Strip. So when connecting the RGB Strip to the driver shield, it requires a independent 12v power source for the high power LED strip.
- 2. The maximum powering current from this shield is about 9A totally(3A for each way). So it could almost directly drive a 10 meter RGB LED strip.

Sample Code LED Strip driving code

Here's the basic code for controlling the color of the RGB LED strip.

```
int RedPin = 10; //Arduino driving pin for Red 
int GreenPin = 11; //Arduino driving pin for Green
int BluePin = 9; //Arduino driving pin for Blue
void setColor(int red, int green, int blue) 
{ 
  analogWrite(RedPin, red);
 analogWrite(GreenPin, green);
 analogWrite(BluePin, blue);
} 
void setup() 
{ 
  pinMode(RedPin, OUTPUT); //Init Arduino driving pins 
  pinMode(GreenPin, OUTPUT); 
  pinMode(BluePin, OUTPUT); 
  Serial.begin(9600); 
} 
void loop() 
{ 
   for (int i=0;i<255;i++) //Changing Red brightness 
   { 
     setColor(i, 0, 0); 
    delay (10); 
   } 
   delay(2000); 
   for (int i=0;i<255;i++) //Changing Green brightness 
   {
```

```
setColor(0, i, 0); delay (10); 
   } 
   delay(2000); 
   for (int i=0;i<255;i++) //Changing Blue brightness 
   { 
     setColor(0, 0, i); 
     delay (10); 
   } 
   delay(2000); 
  for (int i=0;i<255;i++)
   { 
     setColor(i, 0, 255-i); 
     delay (10); 
   } 
  for (int i=0:i<255:i++) { 
     setColor(255-i, i, 0); 
     delay (10); 
   } 
  for (int i=0;i<255;i++)
   { 
     setColor(0, 255-i, i); 
     delay (10); 
   } 
}
```
IR Receiving Code

For the ir receiving feature, we recommend to use Arduino IRRemote library created by Ken Shirriff. This library is quite easy to use and directly support decoding several different IR protocol.

//Please download the arduino library and install it before compiling the sam ple code

/\*

```
 * IRremote: IRrecvDemo - demonstrates receiving IR codes with IRrecv 
  * An IR detector/demodulator must be connected to the input RECV_PIN. 
  * Version 0.1 July, 2009 
  * Copyright 2009 Ken Shirriff 
  * http://arcfn.com 
  */ 
#include <IRremote.h> 
int RECV_PIN = 4; //IR Receiving pin on the driver shield 
IRrecv irrecv(RECV_PIN); 
decode_results results; 
void setup() 
{ 
   Serial.begin(9600); 
   irrecv.enableIRIn(); // Start the receiver 
} 
void loop() { 
   if (irrecv.decode(&results)) { 
    Serial.println(results.value, HEX); 
     irrecv.resume(); // Receive the next value 
   } 
}
```
#### IR Remote control Demo

Use IR transmitter from dfrobot for controlling the RGB led strip.

```
// 0.1 by pmalmsten http://www.arduino.cc/cgi-
bin/yabb2/YaBB.pl?num=1176098434 
// 0.2 by farkinga 
// 0.3 by farkinga - adds cool behaviors 
/* 0.4 by pstrobl
```

```
 changed the original program to use on IR Kit For Arduino Model: DFR0107 
32 bit controller. 
   All keypresses are sent to the serial monitor at 9600 baud. 
   pulseIn is always HIGH. The phototransistor in the kit does not invert the 
signal. 
   uses pin 13 for heartbeat debug 
    32 bits requires a long variable, so divided up into two 15 bit so can use 
integer variables 
    use the first 15 bits of the 32 bits for remote and data stream 
verification. This code is always the same for every button press 
    use the last 15 of the 32 bits for button press selection. This code 
changes for each button. 
    ignore the middle 2 bits, it never changes. 
*/ 
#define IR_BIT_LENGTH 32 // number of bits sent by IR remote 
#define FirstLastBit 15 // divide 32 bits into two 15 bit chunks for 
integer variables. Ignore center two bits. they are all the same. 
#define BIT_1 1500 // Binary 1 threshold (Microseconds) 
#define BIT_0 450 // Binary 0 threshold (Microseconds)<br>#define BIT_START 4000 // Start bit threshold (Microseconds
                           // Start bit threshold (Microseconds)
#define IR_PIN 4 // IR Sensor pin 
#define LED_PIN 13 // LED goes off when signal is received 
int debug = 0; // flag as 1 to output raw IR pulse data stream 
length in microseconds 
int output_verify = 0; // flag as 1 to print decoded verification
integers. same number for all buttons 
int output_key = 0; \frac{1}{2} // flag as 1 to print decoded key integers
int remote_verify = 16128; // verifies first bits are 111111000000000
different remotes may have different start codes 
int Blue_Bright=0; 
int Red_Bright=0; 
int Green_Bright=0; 
int RedPin = 10; 
int GreenPin = 11; 
int BluePin = 9; 
boolean Blue_flag=false; 
boolean Red_flag=false; 
boolean Green_flag=false; 
boolean Flash_flag=false; 
void setColor(int red, int green, int blue) 
{ 
 analogWrite(RedPin, red);
 analogWrite(GreenPin, green);
  analogWrite(BluePin, blue);
} 
void setup() 
{ 
  pinMode(LED_PIN, OUTPUT); //This shows when ready to recieve
```

```
 pinMode(IR_PIN, INPUT); 
   digitalWrite(LED_PIN, LOW); 
   pinMode(RedPin, OUTPUT); 
   pinMode(GreenPin, OUTPUT); 
  pinMode(BluePin, OUTPUT); 
   Serial.begin(9600); 
} 
void loop() 
{ 
   digitalWrite(LED_PIN, HIGH); 
  int key = get\_ir\_key();
   digitalWrite(LED_PIN, LOW); // turn LED off while processing response 
   do_response(key); 
   if (Flash_flag) 
  \{for (int i=0;i<255;i++)
    \{setColor(i, 0, 255-i);delay (10);
 } 
    for (int i=0;i<255;i++)
     { 
       setColor(255-i, i, 0); 
       delay (10); 
     } 
    for (int i=0;i<255;i++)
     { 
       setColor(0, 255-i, i); 
       delay (10); 
     } 
   } 
   else 
   { 
     if (Blue_flag)analogWrite(BluePin, Blue_Bright);else analogWrite(BluePin, 
0); 
     if (Red_flag)analogWrite(RedPin, Red_Bright);else analogWrite(RedPin, 0); 
     if (Green_flag)analogWrite(GreenPin, Green_Bright);else 
analogWrite(GreenPin, 0);
   } 
 delay(130); \frac{1}{2} cycle delay to cancel duplicate
keypresses 
} 
/* 
   wait for a keypress from the IR remote, and return the 
   integer mapping of that key (e.g. power button on remote returns 
   the integer 1429) 
*/ 
int get_ir_key() 
{ 
   int pulse[IR_BIT_LENGTH]; 
  int bits[IR_BIT_LENGTH]; 
   do {} //Wait for a start bit
```

```
 while(pulseIn(IR_PIN, HIGH) < BIT_START); 
  read_pulse(pulse); 
  pulse_to_bits(pulse, bits); 
  RemoteVerify(bits); 
  return bits_to_int(bits); 
} 
/* 
  use pulseIn to receive IR pulses from the remote. 
  Record the length of these pulses (in ms) in an array 
*/ 
void read_pulse(int pulse[]) 
{ 
 for (int i = 0; i < IR BIT LENGTH; i++)\left\{ \right. pulse[i] = pulseIn(IR_PIN, HIGH); 
   } 
} 
/* 
   IR pulses encode binary "0" as a short pulse, and binary "1" 
  as a long pulse. Given an array containing pulse lengths, 
  convert this to an array containing binary values 
*/ 
void pulse_to_bits(int pulse[], int bits[]) 
{ 
  if (debug) { Serial.println("-----"); }
  for(int i = 0; i < IR BIT LENGTH; i++)\{ if (debug) { Serial.println(pulse[i]); } 
    if(pulse[i] > BIT_1) //is it a 1?
     { 
      bits[i] = 1; } 
     else if(pulse[i] > BIT_0) //is it a 0? 
    \left\{ \right.bits[i] = 0; } 
     else //data is invalid... 
    \{ Serial.println("Error"); 
     } 
   } 
} 
/* 
  check returns proper first 14 check bits 
*/ 
void RemoteVerify(int bits[]) 
{ 
   int result = 0; 
  int seed = 1;
```

```
 //Convert bits to integer 
  for(int i = 0; i < (FirstLastBit); i++)\{if(bits[i] == 1) { 
     result += seed; 
     } 
    seed * = 2; } 
         if (output_verify) 
       { 
         Serial.print("Remote "); 
         Serial.print(result); 
         Serial.println(" verification code"); 
 } 
  if (remote_verify != result) {delay (60); get_ir_key();} //verify first 
group of bits. delay for data stream to end, then try again. 
} 
/* 
  convert an array of binary values to a single base-10 integer 
*/ 
int bits_to_int(int bits[]) 
{ 
   int result = 0; 
  int seed = 1;
   //Convert bits to integer 
  for(int i = (IR\_BIT\_LENGTH-FirstLastBit) ; i < IR\_BIT\_LENGTH ; i++) { 
    if(bits[i] == 1) { 
     result += seed; 
     } 
    seed * = 2; } 
  return result; 
} 
/* 
  respond to specific remote-control keys with different behaviors 
*/ 
void do_response(int key) 
{ 
   if (output_key) 
    { 
       Serial.print("Key "); 
       Serial.println(key); 
    }
```

```
 switch (key) 
\{ case 32640: // turns on UUT power 
       if 
(Blue_flag|Red_flag|Green_flag){Blue_flag=false;Red_flag=false;Green_flag=fal
se;Flash flag=false;}
      else {Blue flag=true;Red flag=true;Green flag==true;}
       Serial.println("POWER"); 
       break; 
     case 32385: // FUNC/STOP turns off UUT power 
       Serial.println("FUNC/STOP"); 
       break; 
     case 32130: // |<< ReTest failed Test 
       Serial.println("|<<"); 
       break; 
     case 32002: // >|| Test 
       Serial.println(">||"); 
       break; 
     case 31875: // >>| perform selected test number 
       Serial.println(">>|"); 
       break; 
     case 32512: // VOL+ turns on individual test beeper 
       Serial.println("VOL+"); 
       break; 
     case 31492: // VOL- turns off individual test beeper 
       Serial.println("VOL-"); 
       break; 
     case 31620: // v scroll down tests 
     if (Blue_flag==true&&Blue_Bright>10)Blue_Bright-=10; 
     if (Red_flag==true&&Red_Bright>10)Red_Bright-=10; 
     if (Green_flag==true&&Green_Bright>10)Green_Bright-=10; 
       Serial.println("v"); 
       break; 
     case 31365: // ^ scroll up tests 
     if (Blue_flag==true&&Blue_Bright<245)Blue_Bright+=10; 
     if (Red_flag==true&&Red_Bright<245)Red_Bright+=10; 
     if (Green_flag==true&&Green_Bright<245)Green_Bright+=10; 
       Serial.println("^"); 
       break; 
     case 30982: // EQ negative tests internal setup 
       Serial.println("EQ"); 
       break; 
     case 30855: // ST/REPT Positive tests Select Test and Repeat Test 
     Serial.println("ST/REPT"); 
       break;
```

```
 case 31110: // 0 
   Serial.println("0"); 
   break; 
 case 30600: // 1 
 Red_flag=true; 
Green flag=false;
 Blue_flag=false; 
 Flash_flag=false; 
 Red_Bright=120; 
   Serial.println("1"); 
   break; 
 case 30472: // 2 
 Green_flag=true; 
 Red_flag=false; 
 Blue_flag=false; 
 Flash_flag=false; 
 Green_Bright=120; 
   Serial.println("2"); 
   break; 
 case 30345: // 3 
 Blue_flag=true; 
 Green_flag=false; 
 Red_flag=false; 
Flash flag=false;
 Blue_Bright=120; 
   Serial.println("3"); 
   break; 
 case 30090: // 4 
 Flash_flag=true; 
   Serial.println("4"); 
   break; 
 case 29962: // 5 
   Serial.println("5"); 
   break; 
 case 29835: // 6 
   Serial.println("6"); 
   break; 
 case 29580: // 7 
   Serial.println("7"); 
   break; 
 case 29452: // 8 
   Serial.println("8"); 
   break; 
 case 29325: // 9 
   Serial.println("9"); 
   break; 
 default:
```

```
 { 
         Serial.print("Key "); 
         Serial.print(key); 
        Serial.println(" not programmed"); 
 } 
 break; 
  } 
}
```
**Powered By DFRobot © 2008-2017**